# Utiliser BibTEX

## Rémi Peyre

2 septembre 2007

#### Résumé

Le présent document vise à regrouper au sein d'un même tutoriel l'ensemble des connaissances requises pour une utilisation sommaire de BibTEX. L'essentiel de ce document est adapté de [1] ; j'ai également utilisé des éléments trouvés dans les autres références de la bibliographie (réalisée avec BibTEX  $\circledcirc$ ).

## Table des matières

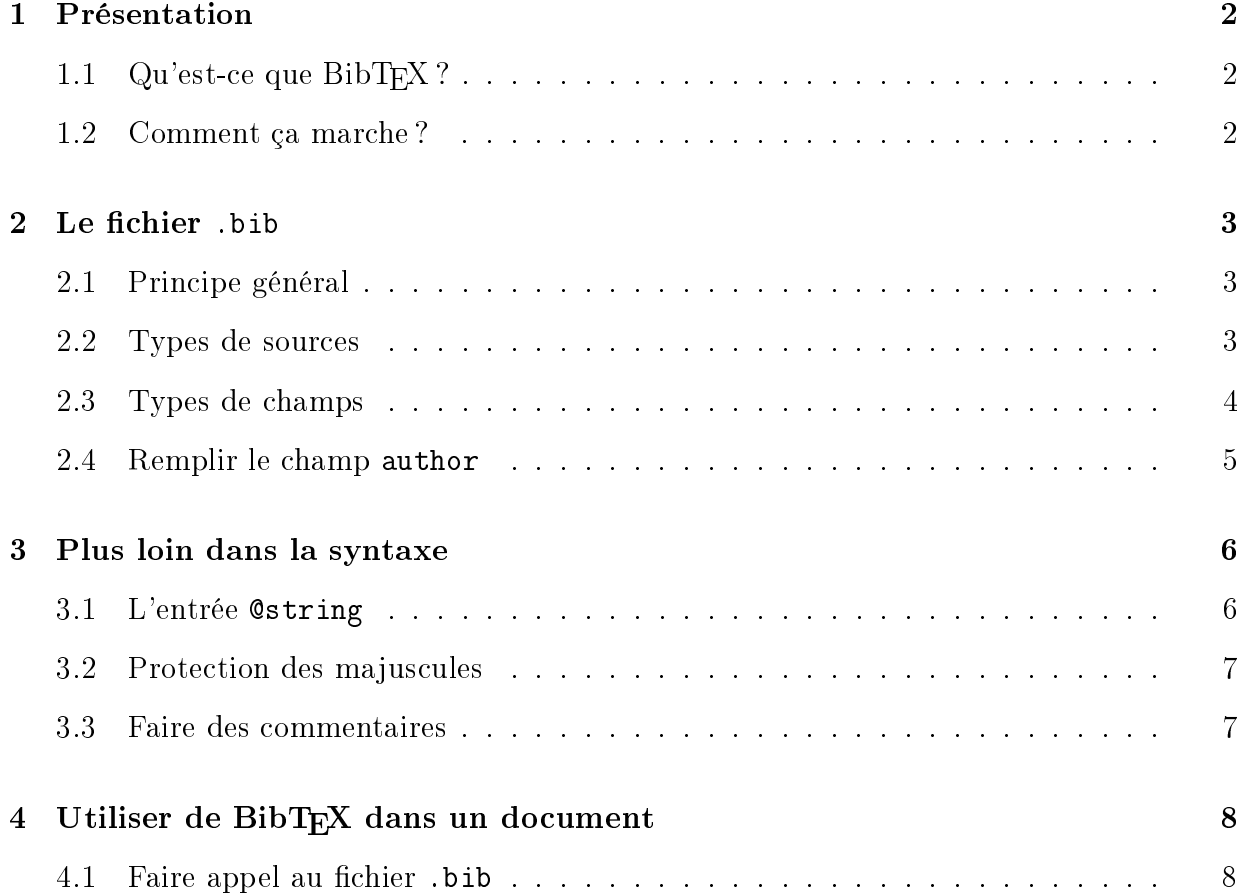

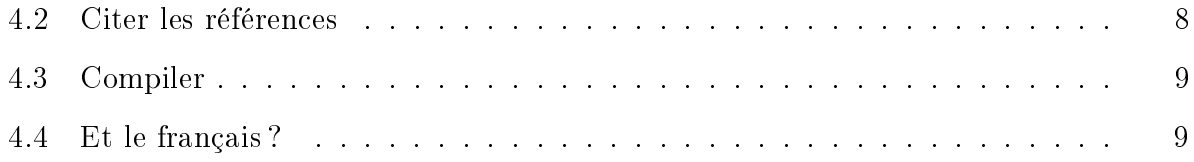

## 1 Présentation

### 1.1 Qu'est-ce que  $BibT_FX$  ?

BibT<sub>E</sub>X est un logiciel et un format de fichier conçu par Oren Patashnik et Leslie Lamport en 1985 pour L<sup>AT</sup>EX. Il sert à gérer et traiter des bases bibliographiques. En effet, lorsqu'on rédige un grand nombre de documents avec LAT<sub>E</sub>X, la rédaction des bibliographies peut vite appraître fastidieuse quand on doit, pour chaque article, reporter  $\ast$  à la main  $\ast$ dans le fichier. tex ses références, et ce d'autant plus que les mêmes articles reviennent souvent dans différents document... Avec BibTEX au contraire, une seule base de données. que le rédacteur peut enrichir au fur et à mesure, est utilisée pour tous les documents, d'où gain de temps. Qui plus est, BibTEX inclut les standards de la typographie professionnelle concernant les bibliographies, ce qui produit ainsi un résultat plus soigné. C'est aussi le meilleur moyen de ne citer que les références effectivement mentionnées dans l'article, ce qui peut être utile lorsqu'on retouche son document en y ajoutant ou supprimant des  $\tilde{\mathrm{reférences}}\left( 1\right)$ .

### 1.2 Comment ça marche ?

BibTEX est, pour parler de façon générale, un utilitaire qui gère une base de données : il sait extraire, trier et mettre en page des éléments d'une base de données, afin d'en faire un résultat compilable par L<sup>A</sup>TEX. Évidemment, dit comme ça, c'est le rêve. La réalité est légèrement plus complexe : pour que BibT<sub>EX</sub> sache quelles entrées il doit extraire de la base de données, il faut le lui dire. Il faut donc passer un coup de L<sup>AT</sup>EX avant. Et forcément un coup après, pour que L<sup>A</sup>TEX prenne en compte le résultat. Voici comment ça marche de façon précise :

- $\mathcal{L}$  La première étape est donc la compilation du document L<sup>AT</sup>EX. À ce moment, si rien n'a été extrait de la base de données, les références ne sont pas indiquées, bien entendu. Par contre, à chaque fois qu'une référence bibliographique est utilisée, c'est indiqué dans le fichier . aux. Au cours de cette compilation, LATEX va également écrire dans le fichier .aux quelle base de données est utilisée, et quel « style » il faut appliquer pour la mise en page de ses éléments ;
- $\sim$  On lance alors BibT<sub>E</sub>X, qui va regarder dans le fichier . aux les informations qui le concernent : le style (fichier d'extension . bst) qu'il doit utiliser, la ou les bases de données (dont l'extension est .bib) d'où il doit extraire les renseignements bibliographiques, ainsi que les éléments à extraire. Il va ensuite faire ce qu'on lui a demandé,

<sup>&</sup>lt;sup>1</sup>Si on n'utilise pas BibT<sub>E</sub>X, on sait quand même s'il manque un \bibitem ou s'il y a des \bibitem de trop !

c'est à dire l'extraction et la mise en forme des données, et mettre le tout dans un chier d'extension .bbl. Les messages d'avertissements et d'erreur sont mis dans un fichier d'extension .blg;

- $-$  Afin de prendre en compte ces données, on relance  $\mathbb{F} F[X]$  sur le document. Le fichier .bbl qui vient d'être créé est inclus. Les \bibitem sont donc exécutés, donc LATEX définit les labels à utiliser dans le fichier .aux. Cependant, il les écrit, mais il ne les crée pas pour l'exécution actuelle (il n'a aucun moyen de les connaître au début de l'exécution), les références ne seront donc pas bonnes après cette étape ;
- $-I$ l faut donc un dernier passage par L<sup>AT</sup>EX, qui permet d'avoir les bonnes références dans l'ensemble du document.

Il faut donc une compilation de L<sup>A</sup>TEX, une exécution de BibTEX et deux compilation de L<sup>A</sup>TEX pour que le document soit correct.

## 2 Le fichier .bib

### 2.1 Principe général

C'est la base de données bibliographiques, celle qui contient les références de tous les travaux que vous citerez. Le fichier .bib est un fichier de texte simple, ce qui signifie que vous allez le créer puis le modifier avec votre éditeur de texte favori ; il faut juste prendre garde à lui donner la bonne extension.

Le fichier .bib contient une description des ouvrages sous la forme  $\kappa$  mot-clef = valeur », par exemple :

```
@book{Ben62,
    title = "L'Oxydation des métaux",
    author = "J. Bénard and J. Bardolle and F. Bouillon and M. Cagnet
        and J. Moreau and G. Valensi",
    publisher = "Gauthier-Villars",
    year = "1962"
}
```
indique qu'il s'agit d'un livre (@book), que sa référence dans la source est Ben62, que son titre est L'Oxydation des métaux, ses auteurs sont J. Bénard et al., et qu'il a été édité chez Gauthier-Villars en 1962.

### 2.2 Types de sources

Voici la liste des principaux types de sources connues par BibTEX. Pour chacun de ces types, j'ai indiqué les champs qui doivent obligatoirement être renseignés. Ce qui n'empêche pas de rensigner d'autres champs; au pire, BibTEX les ignorera si il estime qu'ils sont superflus pour le type de source indiqué.

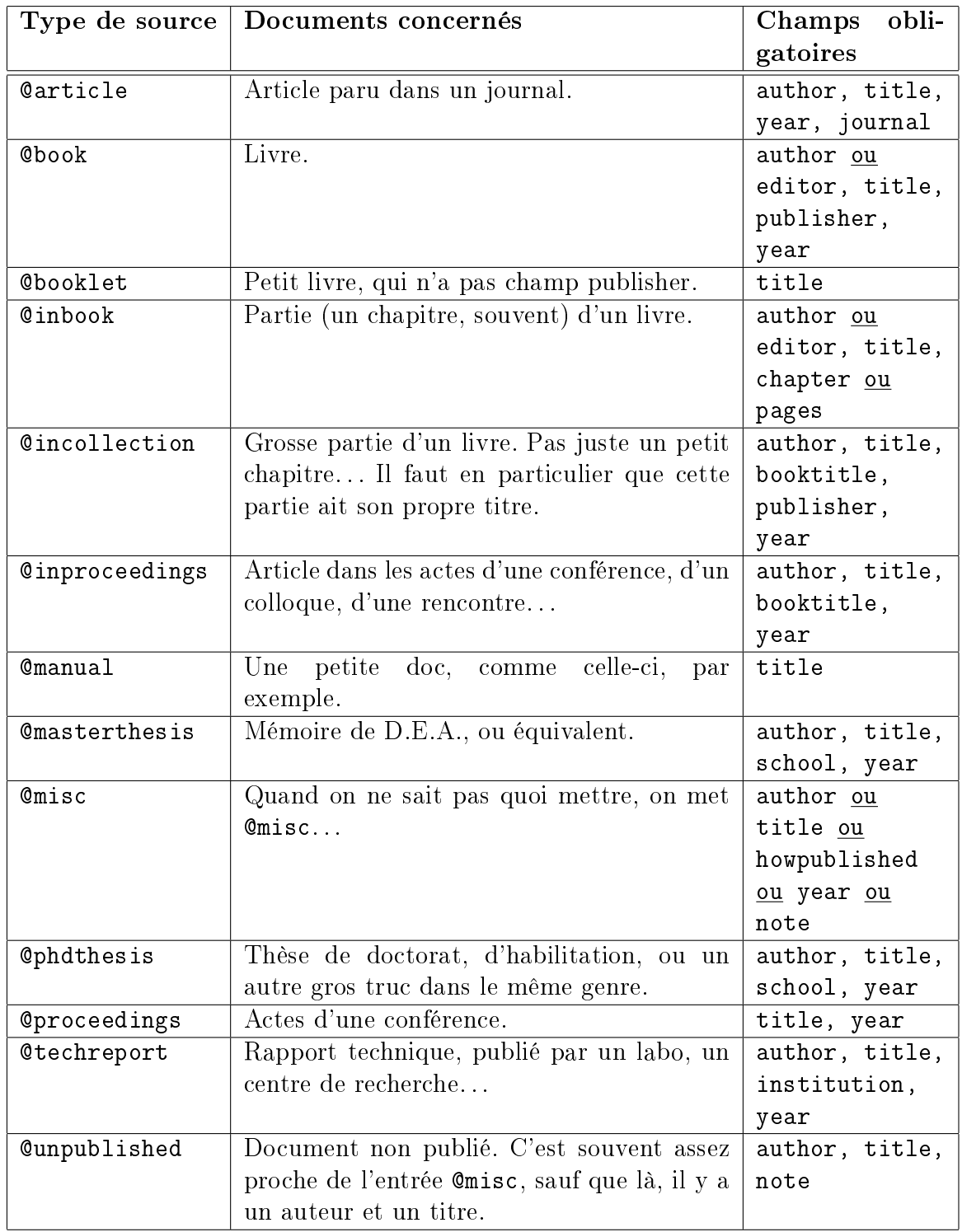

## 2.3 Types de champs

Et maintenant évidemment, la liste des champs les plus courants :

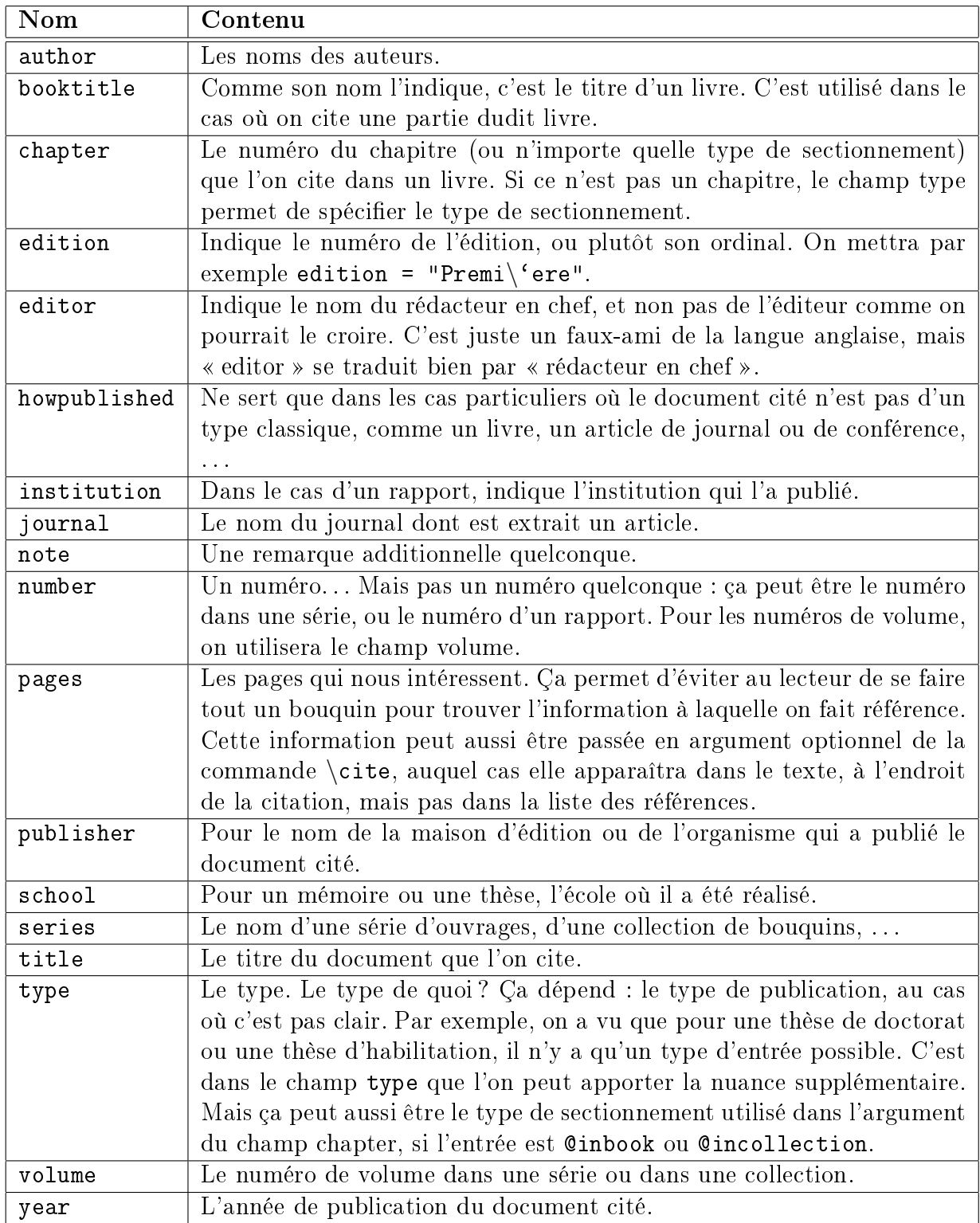

## 2.4 Remplir le champ author

Imaginons que nous voulons référencer le  $BT\cancel{EX}$  Companion, écrit par Michel Goossens, Franck Mittelbach et Alexander Samarin. On rentrera alors dans le fichier .bib :

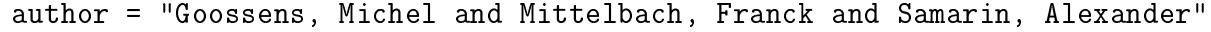

La première chose à constater, c'est que deux auteurs sont séparés par le mot-clef and. Ensuite, pour un auteur, on met d'abord son nom, une virgule, et son prénom. Enfin, ça, c'est dans le cas simple... Avant d'aller plus loin, remarquons un point crucial : BibTEX doit pouvoir distinguer le nom du prénom. Pour le tri, tout d'abord, et pour pouvoir, comme le font certains styles, abréger le prénom. Un autre point crucial est que certaines personnes ont plusieurs prénoms, ou des prénoms composés, d'autres ont plusieurs noms, d'autres ont une particule, et d'autres ont une « extension » (comme le « Fils » dans « Alexandre Dumas, Fils »). Dans l'explication un peu technique qui suit, le prénom sera appelé First, la particule sera notée von, le nom Last et l'extension, Jr.

Il faut donc que BibTEX puisse distinguer les diérentes partie d'un nom. Dans ce but, BibT<sub>EX</sub> reconnaît trois formats pour un nom :

- $-$  First von Last;
- $-$  von Last, First;
- von Last, Jr, First.

Il lui sut de compter le nombre de virgules pour savoir dans quelle situation il se trouve.

#### Remarque : comment faire pour que « Philippe » soit abrégé en « Ph. »?

La fonction qui abrège les prénoms est en fait la même que celle qui extrait les parties First, von, Last et Jr des noms. Lorsqu'on lui demande d'abréger un prénom, il va garder uniquement le premier caractère (qui peut être un « caractère spécial »). Donc, bien entendu, «Philippe » sera abrégé en «P. », ce que certains n'aiment pas trop. Pour contourner ce problème, on va utiliser un caractère spécial : on écrira donc  $\{\$ relax Ph}ilippe ». Ainsi, la version abrégée sera « {\relax Ph}. », ce qui donnera, en  $\{FFX, \le Ph. \times. La$ version non abrégée sera «  $\{\relaxright\}$  Ph}ilippe », qui donne bien « Philippe ».

## 3 Plus loin dans la syntaxe

### 3.1 L'entrée @string

Ce n'est pas à proprement parler une entrée, mais ça y ressemble. L'entrée @string permet de dénir des abréviations. Imaginons une bibliographie où on cite deux livres publiés par Addison-Wesley. Il pourrait être utile de dénir un raccourci pour cette maison d'édition. On modifie donc notre fichier .bib de la façon suivante :

```
@string{AW = "Addison-Wesley"}
@book{companion,
    title = "The {{\angle LaTeX}} {C}ompanion",
    publisher = AW,
    . . .
}
```
☛ On remarquera qu'on ne met pas de guillemets autour d'un élément déni dans un @string.

Cela permet non seulement de gagner un peu de temps, mais surtout d'homogénéiser la base de données, notamment ici, par exemple, de mettre le tiret partout ou nulle part, mais pas juste une fois de temps en temps. . . C'est aussi pratique pour les noms d'auteurs ; ça évite, en plus, de faire des fautes dans les noms, ce qui ne fait jamais très sérieux.

Pour concaténer des chaînes de caractères, il faut utiliser l'opérateur #. Par exemple, avec des entrées  $\circ$ string convenables, on indiquera les auteurs du  $\cancel{B T}$ FXCompanion par :

author = goossens #" and "# mittelbach #" and "# samarin

### 3.2 Protection des majuscules

Lorsque le style de la bibliographie convertit les lettres majuscules d'un titre en lettres minuscules, vous pouvez le forcer à garder les majuscules en protégeant le titre par des accolades. Par exemple :

```
title = "Pattern Classification and Scene Analysis"
```
doit être remplacé par :

title = "{Pattern Classification and Scene Analysis}"

Vous pouvez aussi ne protéger que les lettres qui vous intéressent, en rajoutant des accolades uniquement autour de ces lettres.

Cette technique de protection entre accolades est générale et peut être utilisée dès qu'on veut imposer à BibT<sub>E</sub>X un rendu particulier (nom d'un auteur...), ou pour employer le symbole @ sans qu'il soit interprété.

#### 3.3 Faire des commentaires

Tout ce qui n'est pas à l'intérieur de la dénition d'une entrée est considéré comme étant du commentaire, et BibTEX l'ignore. Comme une nouvelle entrée doit toujours commencer par un  $\mathcal{Q}$ , cela donne un moyen assez simple de « commenter » une entrée : il suffit de supprimer son @ initial. Il existe un type d'entrée spécial, @comment, dont le contenu n'est pas interprété non plus par BibTEX. Une utilisation en est de supprimer facilement un grand nombre d'entrées de manière temporaire.

## 4 Utiliser de BibT<sub>E</sub>X dans un document

### 4.1 Faire appel au fichier. bib

Jusque-là, j'ai expliqué plein de choses sur BibT<sub>E</sub>X, mais tant qu'on ne saura pas ce qu'il faut écrire concrètement dans son fichier .tex, c'est un peu inutile...

Ici nous supposerons que je suis en train d'écrire un article article.tex, et que les données bibliographiques que je veux extraire sont contenues dans le fichier bibliographie.bib, situé dans le répertoire courant. Le fichier article.tex est lu par L<sup>A</sup>TEX, il doit contenir la séquence :

> \bibliography{bibliographie} \bibliographystyle{machin}

(nous expliquerons un peu plus loin le rôle de la commande \bibliographystyle). On remarquera que l'extension du fichier bibliographie.bib n'a pas été indiquée. Par ailleurs, l'argument de la commande \bibliography est en fait un chemin d'accès; si mon fichier bibliographie.bib avait été situé dans le répertoire parent - ce qui est généralement le cas quand une même base de données sert pour plusieurs documents à la fois —, j'aurais écrit :

 $\verb|\bibliography{../bibliographic}\|$ 

La commande bibliographystyle indique à BibTEX comment il va devoir mettre en forme la bibliographie. Voici les quatre styles les plus courants :

- plain : Les entrées sont triées alphabétiquement et sont labélisées avec des nombres.
- unsrt : Idem à plain, excepté que les entrées apparaissent dans leur ordre de citation.
- alpha : Idem à plain, excepté que les labels sont de la forme [Knu66], à partir du nom de l'auteur et de l'année de publication.
- abbrv : Plus compact que plain.

### 4.2 Citer les références

On cite une référence comme d'habitude, par la commande \cite{clef}, où clef est la désignation de la référence dans le fichier. bib (i.e., la séquence de caractère située entre l'accolade ouvrante et la première virgule dans la description de la référence pour le fichier .bib  $-\text{voir } \S 2.1$ . Pour ajouter une référence non citée dans le texte, il faut utiliser \nocite{clef} avant \bibliography{bibliogaphie}, ou bien \nocite{\*} pour citer tout le contenu du fichier bibliographie.bib.

### 4.3 Compiler

Le principe a été expliqué au  $\S 1.2$ . Dans la pratique, on entre en ligne de commande :

```
latex article.tex
bibtex article
latex aticle.tex
latex aticle.tex
```
**Attention** : ce n'est ni le fichier . bib ni le fichier . tex qu'on indique à BibT $FX$ , mais le fichier . aux produit dans la première compilation du fichier . tex. Cependant, comme l'indique la commande ci-dessus, cela fonctionne quand même si on ne précise pas l'extension.

#### 4.4 Et le français ?

C'est un des défauts du système : par défaut, la bibliographie générée par BibT $\overline{F}X$ est prévue pour être en anglais. Ainsi, tous les mots-clés sont en anglais (in, Technical  $Report, \ldots$ ). Là, il n'y a qu'une solution : il faut créer un style de bibliographie spécifique! Heureusement, vous n'êtes pas obliger d'étudier la structure du format .bst (qui dénit les styles de bibliographie), car il existe déjà des feuilles de style adaptées au français. Vous pouvez télécharger de telle feuilles de style (<sup>2</sup> ), écrites par Nicolas Markey, à partir de l'adresse :

http://www.ctan.org/tex-archive/biblio/bibtex/contrib/bib-fr/ .

Ensuite, il vous faudra placer ces fichiers au bon endroit... Pour cela, il faut savoir que par défaut, LATEX et BibTEX cherchent les fichiers de style et les fichiers bibliographiques :

- dans le répertoire courant (pas très pratique si vous voulez utiliser la même feuille de style pour plusieurs fichiers...);
- dans l'arborescence de LAT<sub>E</sub>X (/usr/share/texmf/).

## Références

- [1] Nicolas MARKEY : Tame the BeaST. http://www.lsv.ens-cachan.fr/∼markey/BibTeX/doc/ttb\_en.pdf.
- [2] Jürgen FENN : Managing Citations and Your Bibliography with BibTFX. http://www.tug.org/pracjourn/2006-4/fenn/fenn.pdf.
- [3] Andrew ROBERTS : Getting to Grips with  $\angle EFX Bibliography$  Management. http://www.andy-roberts.net/misc/latex/latextutorial3.html.

 $^{2}$ Il s'agit de simples traductions en français des feuilles de style usuelles; ainsi, la feuille de style plain-fr.bst remplit exactement les mêmes fonctions que plain.bst, mais avec les mots-clés en français.

- [4]  $BibT_FX Wikipedia$ , the free encyclopedia, août 2007. http://en.wikipedia.org/wiki/BibTeX.
- [5] Anne BUTTIGHOFFER, Alain COULAIS et Éric LEFÈVRE : Utilisation simplifiée de  $BibT$ <sub>F</sub>X ou  $BibT$ <sub>F</sub>X pour les nuls. http://butti.free.fr/BibTeX.html.
- [6] Frédéric MEYNADIER : Faire une bibliographie avec BibTFX. http://www.tuteurs.ens.fr/logiciels/latex/bibtex.html.
- [7] Gaël JAFFRE :  $BibT_FX$  pour les nuls. http://www.irit.fr/∼Gael.Jaffre/LOGICIELS/LATEX\_BIBTEX/bibtex1.html.
- [8] Gaël JAFFRE :  $BibT_FX$  pour les courageux. http://www.irit.fr/∼Gael.Jaffre/LOGICIELS/LATEX\_BIBTEX/bibtex2.html.
- [9] Anne-Marie POQUET :  $Aide\ BibT_FX$ . http://www.irit.fr/ACTIVITES/EQ\_TCI/BIBLIO/help\_bibtex\_fr.html.